# **Proses Pembuatan Baut Ulir Trapesim menggunakan Mesin CNC DMC DL-8 TH**

## *Alan Juliansyah 1), Eidelweis Dewi Djanati 2)*

*Teknik mesin universitas majalengka J.l universitas Majalengka no1 Majalengka E-mai[l alungulala23@gmail.com](mailto:alungulala23@gmail.com)*

*Abstrak, Pada saat melakukan kerja praktek di salah satu perusahaan yang terletak di Kabupaten Majalengka Kecamatan Leuwimunding di temukan beberapa masalah salah satunya yaitu bagaimana proses pemesinan baut ulir trapesium dan code program apa yang digunakan. Terdapat dua proses pemesinan pada saat pembuatan baut ulir trapesium yaitu bubut CNC dan Milling. Berdasarkan pada proses pembuatan baut ulir trapesium kerja praktek ini memiliki tujuan yaitu untuk mengetahui proses pemesinan dan pembuatan kode program pada mesin bubut CNC. metode yang digunakan dalam Kerja Praktek ini adalah proses dengan mengamati, merangkum, dan mencatat data dari narasumber dan hard copy dari PT. Amanah Jaya Persada. Setelah melakukan metode secara sistematis didapatkan beberapa hasil dari kerja praktek diantaranya mampu membuat sebuah analisis terhadap mesin CNC dan memahami pengaturan dan pemahaman controller secara langsung.*

**Kata Kunci :** *Mesin bubut CNC, kode program, Milling, pemesinan*

### **PENDAHULUAN**

Saat ini industri pemesinan di Indonesia sudah cukup banyak baik itu industry besar yang telah menggunakan teknologi tinggi, maupun industry kecil yang masih menggunakan teknologi sederhana. PT. Amanah Jaya Persada adalah perusahaan yang bergerak dalam bidang pembuatan *automotive part*, *precision part*, *jig & fixture*, *mold & dies*, *casting part*, fabrikasi dan pembuatan alat kebutuhan industri lainnya. Dengan fasilitas pemesinan mulai dari konvensional sampai CNC, di sertai dengan kemampuan personil yang tinggi, PT.Amanah Jaya Persada berupaya untuk dapat mendukung kemajuan seluruh industry di Indonesia khususnya di wilayah kabupaten Majalengka*.(PT.Amanah Jaya Persada,2018)*Dengan mengambil judul Pembuatan Baut Ulir Traprsium menggunakan Mesin CNC DL-8TH dan telah dilakukan observasi ditempat Kerja Praktek permasalahan yang ditemukan adalah disalah satu perusahaan perindustrian Di karawang sangat membutuhkan baut dengan jenis ulir rapesium dikarenakan perusahaan tersebut bergerak dibidang besi dan beton ,Solusi yang saya simpulkan bahwasanya perusahaan tersebut membutuhkan baut dengan jenis ulir trapesium yang fungsunya sebagai penerus daya, artinya sistem ulir digunakan untuk memindahkan suatu daya menjadi daya lain misalnya sistem ulir pada dongkrak, sistem ulir pada poros berulir (transportir) pada mesin-mesin produksi, dan sebagainya. Dengan adanya sistem ulirini maka beban yang relatif berat dapat ditahan/diangkat dengan daya yang relatif ringan. Ulir segi empat banyak digunakan disini.

Dalam uraian diatas maka akan dibuat baut dengan ulir trapesium, dengan fungsi salah satunya untuk memudahkan mengangkat beban yang cukup berat seperti beton jalan laying*. (Teknik dan Engineering, Desember 2020)*

### **METODOLOGI**

Adapun metodologi yang akan digunakan dalam Kerja Praktek ini adalah proses dengan mengamati, merangkum dan mencatat data dari narasumber dan *hard copy* dari PT. Amanah Jaya Persada

## **Rumusan Masalah**

Rumusan masalah yang diangkat dalam Kerja Praktek ini adalah :

- 1. Bagaimana proses produksi baut ulir trapesiummenggunakan Mesin Bubut CNC?
- 2. Apa saja code program yang digunakan dalam pembuatan baut ulir trapesium dalam mesin bubut CNC?

#### **Tujuan**

1.Untuk mengetahui proses pemesinan baut ulir tapesium menggunakan mesin bubut cnc.

2.Untuk mengetahui code program yang diunakan dalam pembuatan baut ulir trapesium dengan proses pemesinan menggunakan mesin bubut CNC.

#### **Manfaat**

1.Mampu membuat sebuah analisis terhadap Mesin CNC melalui pemahaman dan pengamatan di lapangan.

2.Memahami pengaturan dan penerapan dari *Program Controller* secara langsung di dunia industri.

### **Prosedur Penelitian**

Pengukuran benda kerja, gambar kontruksi, Code Program, proses pembuatanbaut ulir trapesiumdi PT. Amanah Jaya Persada.

#### **Teknik Analisis Data**

Diagram alir (*flow chart*) kerja praktek serta penjelasannya, diagram alir (*flow chart*) dan proses pembuatan *Part Shaft Drive* menggunakan Mesin Bubut CNC dan mesin *Milling*di PT.Amanah Jaya Persada.

# **PEMBAHASAN**

Hasil Penelitian

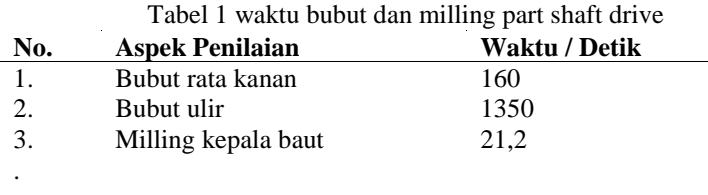

#### **Pembahasan**

Proses pembuatan desain bautnulir trapesium dilakukan menggunakan software solidworks. Pembuatan gambar ini berfungsi untuk menghindari kegagalan yang terjadi pada saat proses pemesinan, memudahkan pekerjaan dalam pembuatan karena sudah diketahui ukuran diameternya. Serta mengetahui apakah sudah memenuhi persyaratan atau tidak.

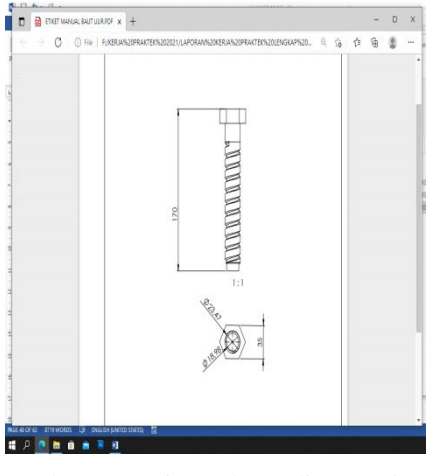

Gambar 1 Desain 2D baut ulir trapesium

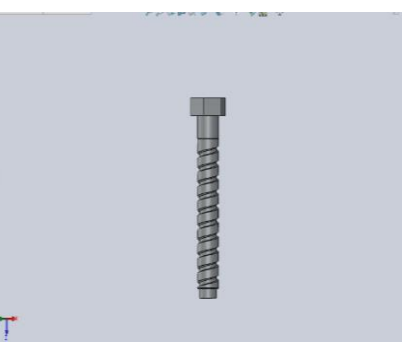

Gambar 2 Desain 3D baut ulir trapesium

Spesifikasi Bahan

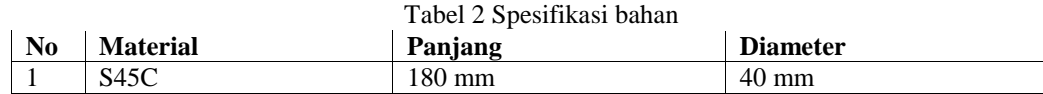

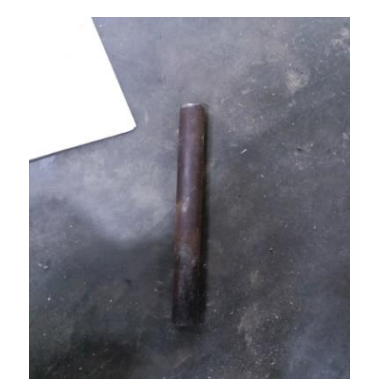

Gambar 3 Material S45C diameter 40mm

Baja S45C merupakan baja karbon sedang. Baja karbon sedang mengandung karbon antara 0,3-0,6% dan kandungan karbonnya memungkinkan baja untuk dikeraskan sebagian dengan perlakuan panas (heat treatment) yang sesuai. (Hari Amanto dan Daryanto, 2003:33) menggunakan bahan baja karbon sedang S45C dengan Standar JIS G4051 memiliki kandungan

 $C = 0,44\%$ , Si = 0,21%, Mn = 0,67%,

 $P = 0.010\%$ ,  $S = 0.012\%$ ,  $Cr = 0.08\%$ ,  $Ni = 0.02\%$ ,  $Cu = 0.01\%$ ,

 $B = 0.0014%$ 

Pembuatan program

- Switch ON : hidupkan kontak panel dibelakang mesin yang terhubung pada panel.
- Cek driver spindle : menyalanya display warna merah bertulisan : r 00 (berarti driver ready dengan rotasi 0 rpm).
- Cek driver servo X,Z.
- Tutup panel listrik mesin CNC.

Selanjutnya kita pindah ke operasional panel bagian depan mesin CNC

- Hidupkan power pada kontrol : memutar kunci searah jarum jam hingga LCD monitor menyala.
- Tekan tombol reset : untuk melihat tampilan pada LCD monitor.
- Tombol emergency stop : putar searah jarum jam hingga keluar lebih tinggi.
- Tekan tombol reset pada keypad cotroller cnc hingga display alarm emergency stop tidak muncul kembali.
- Proses menyalakan sudah selesai.

Selanjutnya kita akan menzerokan mesin CNC

- Tekan tombol mpg.
- Geser sumbu z kearah negative.
- Geser sumbu x kearah negative.
- Tekan tombol machine zero sumbu z untuk automatic zero mesin.
- Tekan tombol machine zero sumbu x untuk automatic zero mesin.
- Tekan tombol reset dan mesin siap digunakan.

### Proses setting tool offset

Untuk setting *tool effset* ada beberapa langkah yaitu :

- Pasang dan setting benda kerja pada chuck.
- Siapkan pahat-pahat yang akan digunakan dan pasang di turret

Lalu dekatkan pahat ke benda kerja dengan tekan tombol MPG dan arah sumbu yang akan digeser (Z,X)

### Proses Pembubutan CNC

Pada proses pembuatan baut ulir trapesium ini menggunakan mesin cnc, berikut adalah kode program yang digunakan pada saat proses pemakanan bagian kaki baut.

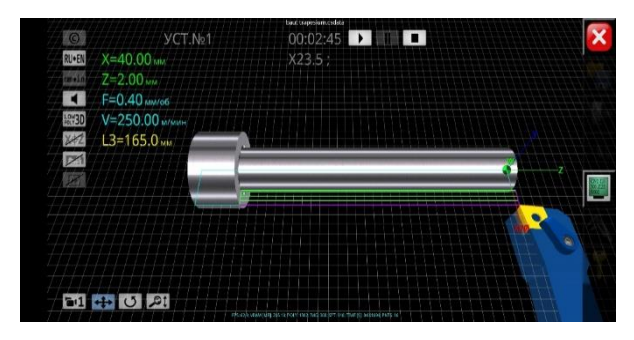

Gambar 4 proses pemakanan

T01 M08 ; (PROSES 1) G96 S250 M03 M08 ; G00 X40 Z2 ; G90 X35 Z - 150 F0.2; X30 ; X25 ; X23,5 ; G00 X12 ; G01 U8  $W - 4$ ; X22 M09 ;

Keterangan :

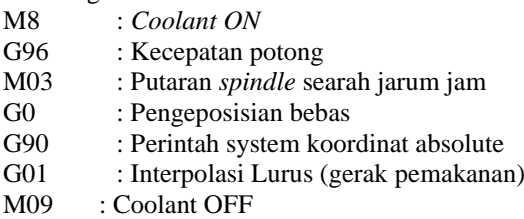

Dengan hasil perhitungan sebagai berikut :

 $d = 40$  mm f  $= 0.2$  mm/rev  $i = 4$  kali pemakanan L =  $23,5 \text{ mm}$ a  $= 8,25$  mm kedalaman potong Kecepatan putaran (n)  $= 1000 \cdot \nu \pi \cdot D$  $= 1000$ . 100 3,14 . 40 = 796 rpm Kecepatan makan (F)  $= f \cdot n$  $= 0.2 . 800$  $= 160$  mm/s Waktu Pemotongan (T)  $= L \cdot iF$  $= 23.5.4160$  $= 0.58$  s Kecepatan Potong (Vc)  $=\pi . \tilde{d} \cdot n 1000$  $= 3,14.40.796 1000$ = 99,97 m/min Penghasil Geram (Z)  $= a.f.Vc$  $= 8,25.$  0,2. 99,97 = 164,95 cm3 /menit

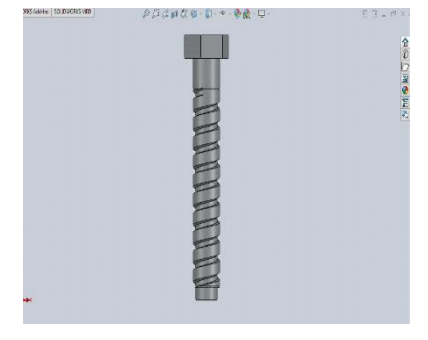

Gambar 5 Proses pemakanan ulir

T02 M08 ; (PROSES 2) G96 S1000 M03 ; G00 X23.5 Z7 ; G92 X22.5 Z-135.46 F1 ; X21.5 ; X20.5 ; X19.5; X18.5 ; X17.5 ; X16.5 ; G00 X22 Z7 M09 ; G28 U0 W0 ; M30 ; Keterangan M08 : Coolant ON G96 : Kecepatan potong M03 : Putaran spindle searah jarum jam G0 : Pengoprasian bebas M09 : Coolant OFF G28 : Pengembalian posisi referensi M30 : Akhir program, program berhenti Dengan hasil perhitungan sebagai berikut :  $a = 3.5$  mm  $d = 23,5$  mm  $f = 1$  mm/rev  $i = 7$  kali pemakanan  $L = 16,5$  mm Kecepatan putaran (n)  $= 1000. v \pi D$  $= 1000$ . 100 3,14 . 23,5  $= 1350$  rpm Kecepatan makan (F)  $= f \cdot n$  $= 1.1350$  $= 1350$  mm/s Waktu Pemotongan (T)  $= L \cdot iF$  $= 16, 5$ . 7 1350  $= 0,085$  s Kecepatan Potong (Vc)  $=\pi . d.n 1000$  $= 3,14.23,5.13551000$  $= 99,98$  m/min Penghasil Geram (Z)  $= a.f.Vc$  $= 3.5. 1.99.98$  $= 349.93$  cm3 /menit

# **KESIMPULAN**

Dari hasil kerja praktek "**Proses pembuatan baut ulir trapesium menggunakan mesin cnc dmc-dl 8th**" di PT. Amanah Jaya Persada maka penulis dapat mengambil kesimpulan sebagai berikut:

- Proses pembuatan Baut Ulir Trapesium di lakukan dua proses pemesinan yaitu proses menggunakan mesin CNC dan mesin bubut *millin*g, dengan melalui tahap desain/gambar menggunakan software solidwork*,*  pemotongan material, pemeriksaan, pembuatan program CNC, proses CNC, proses pemakanan kepala baut menggunakan mesin bubut *milling.*
- Proses pembuatan kode program pada CNC Simulator dilakukan secara manual, sebelum membuat kode program kita harus mengetahuit terlebih dahulu dari simbol-simbol seperti kode G, kode M, dan kode pendukung (O, N, X, Y, Z,), Setelah kita memahami arti dari kode program tersebut kita bisa membuat kode program. Dan jangan lupa perhatikan ukuran pada gambar kerja ketika kita akan membuat sebuah kode program.
- Untuk hasil perhitungan bubut kaki baut dihasilkan nilai :
	- a. Kcepatan potong  $(n) = 796$  rpm
	- b. Kecepatan makan  $(F) = 160$  mm/s
	- c. Waktu pemotongan  $(T) = 0.58$  s
	- d. Kecepatan potong  $(Vc) = 99.97$  m/min
	- e. Penghasil geram  $(Z) = 164,95$  cm<sup>3</sup>/min
- Untuk hasil perhitungan pemakanan ulir dihasilkan nilai :
	- a. Kecepatan putaran  $(n) = 1350$  rpm
	- b. Kecepatan makan  $(F) = 1350$  mm/s
	- c. Waktu pemotongan  $(T) = 0.085$  s
	- d. Kepatan potong  $(Vc) = 99,98$  m/min
	- e. Penghasil geram  $(Z) = 349,93$  cm<sup>3</sup>/m